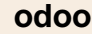

## **Travail à faire**

- Ouvrez la société Knit-Wave.
- Activez la gestion des droits d'accès.
- Activez la fiche de Louane Tramblet et paramétrez le mot de passe suivant : **louane@tramblet2023!.**

## **Autocorrection**

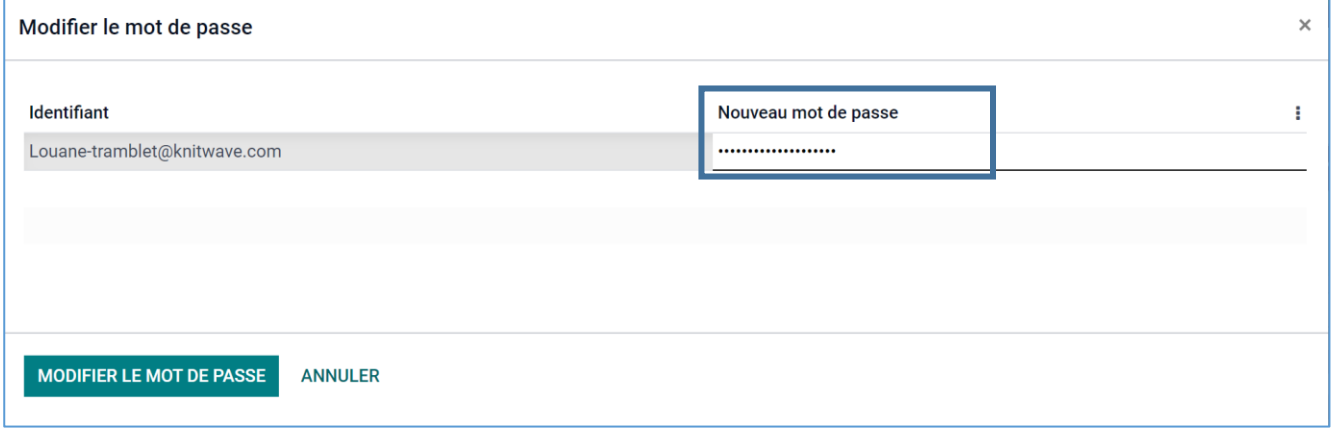